## [Charges - AU](http://confluence.myobcorp.net:8091/wiki/display/MP/Charges+-+AU)

The Charges screen lists the current charges for a company with the following details:

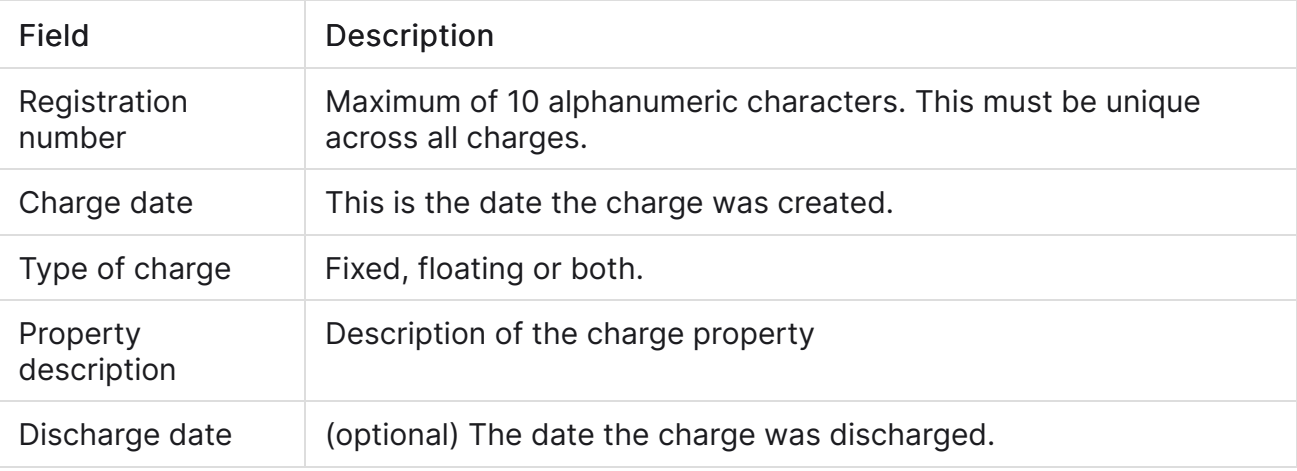

## To add a charge

- 1. Select a client from My List and click Corporate admin.
- 2. Click the Charges tab.
- 3. Click Add charge.
- 4. Enter the following charge details:

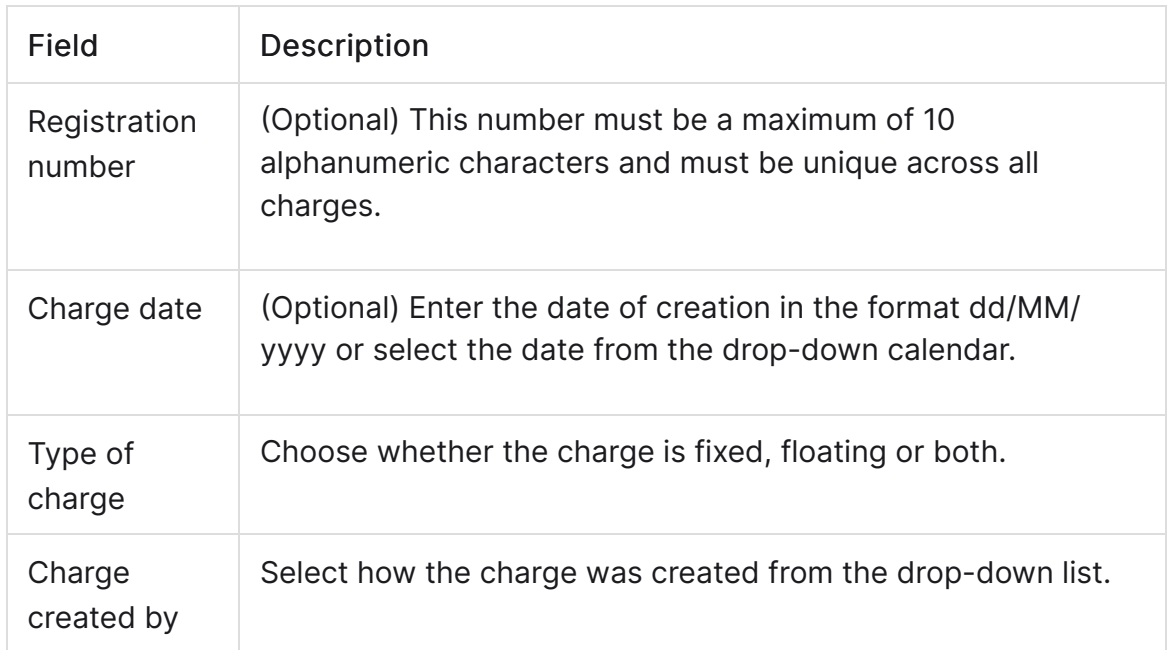

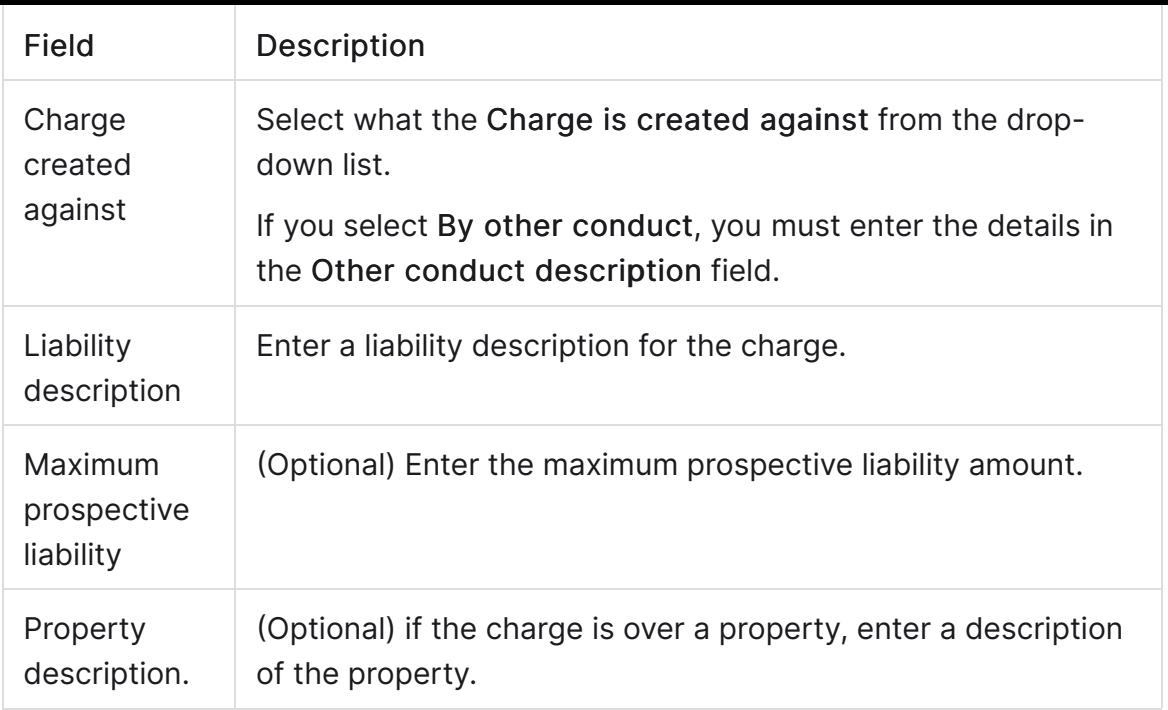

- �� In the Chargee details, select a contact from your Contacts list. If the contact doesn't exist, click Create new contact and fill in the details.
- 6. (Optional) If the Chargee receives any financial benefit, enter the amount in the Financial benefit field.
- 7. (Optional) If applicable, enter the discharge details..
- 8. Click Add charge. The charge appears in the company's Charges register.

## To edit or delete a charge

- 1. Click on the registration number in the Charges tab. The Update charge details modal appears.
	- Make the required changes and click Save changes.
	- To delete the charge, click the Delete button.